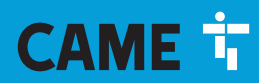

## **CAME.COM**

# ARMOIRE DE COMMANDE POUR MOTORÉDUCTEURS 24 V

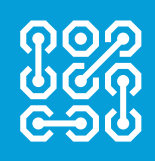

# **FA01233-FR**

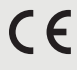

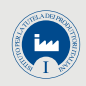

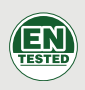

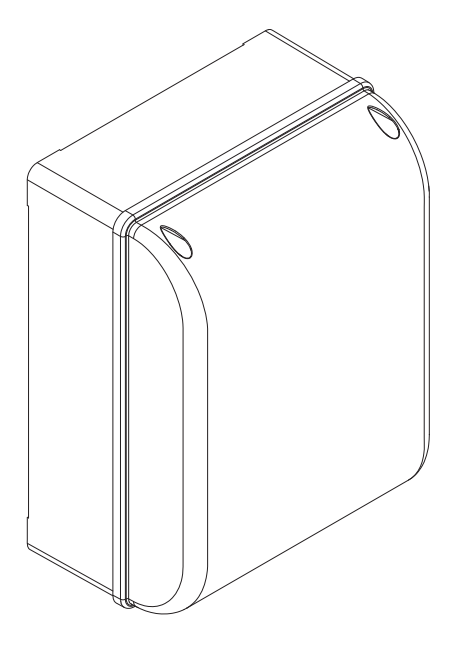

**ZL65** 

MANUEL D'INSTALLATION

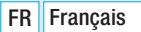

## INSTRUCTIONS IMPORTANTES DE SÉCURITÉ POUR L'INSTALLATION

## ATTENTION : UNE INSTALLATION INCORRECTE PEUT PROVOQUER DE GRAVES DOMMAGES, SUIVRE TOUTES LES INSTRUCTIONS D'INSTALLATION

## LE PRÉSENT MANUEL N'EST DESTINÉ QU'À DES INSTALLATEURS PROFESSIONNELS OU À DES PERSONNES COMPÉTENTES

# **LÉGENDE**

- Ce symbole indique des parties à lire attentivement.
- $\triangle$  Ce symbole indique des parties concernant la sécurité.<br>
Ce symbole indique ce qui doit être communiqué à l'uti
- Ce symbole indique ce qui doit être communiqué à l'utilisateur.

## **DESCRIPTION**

Armoire de commande pour portails battants à un ou deux vantaux avec afficheur graphique de programmation et de signalisation à segments, et autodiagnostic des dispositifs de sécurité.

L'armoire de commande permet :

- la connexion du module RGP1 pour la réduction des consommations ;

- la connexion de la carte RLB pour le fonctionnement en cas de coupure de courant et pour la recharge des batteries ;

- la connexion à la carte RIO-CONN pour la configuration des accessoires sans fil de la série Rio;

- la connexion du module UR042 pour la gestion à distance des automatismes CAME, avec le système dédié CAME CLOUD.

Toutes les connexions sont protégées par des fusibles rapides.

## Utilisation prévue

Usage résidentiel et collectif.

 Toute installation et toute utilisation autres que celles qui sont indiquées dans ce manuel sont interdites.

## Données techniques

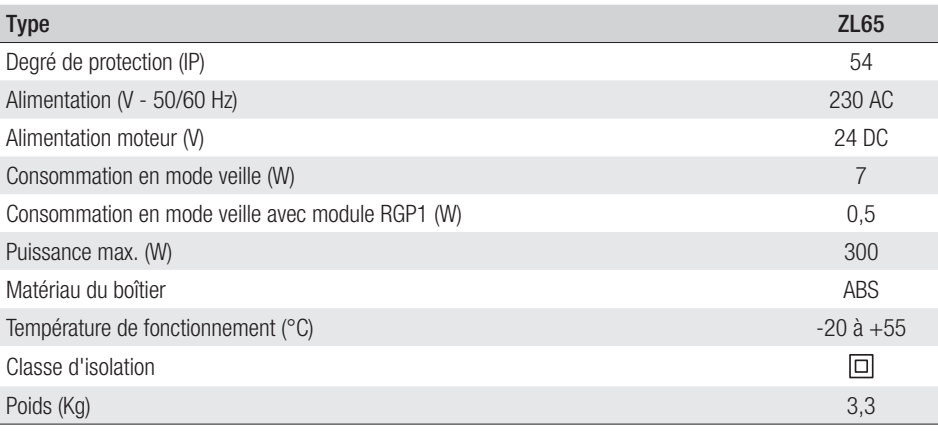

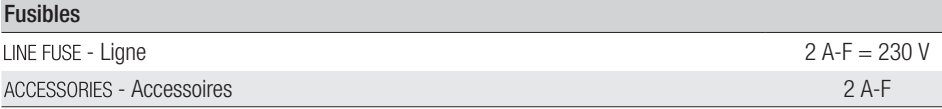

# Dimensions (mm)

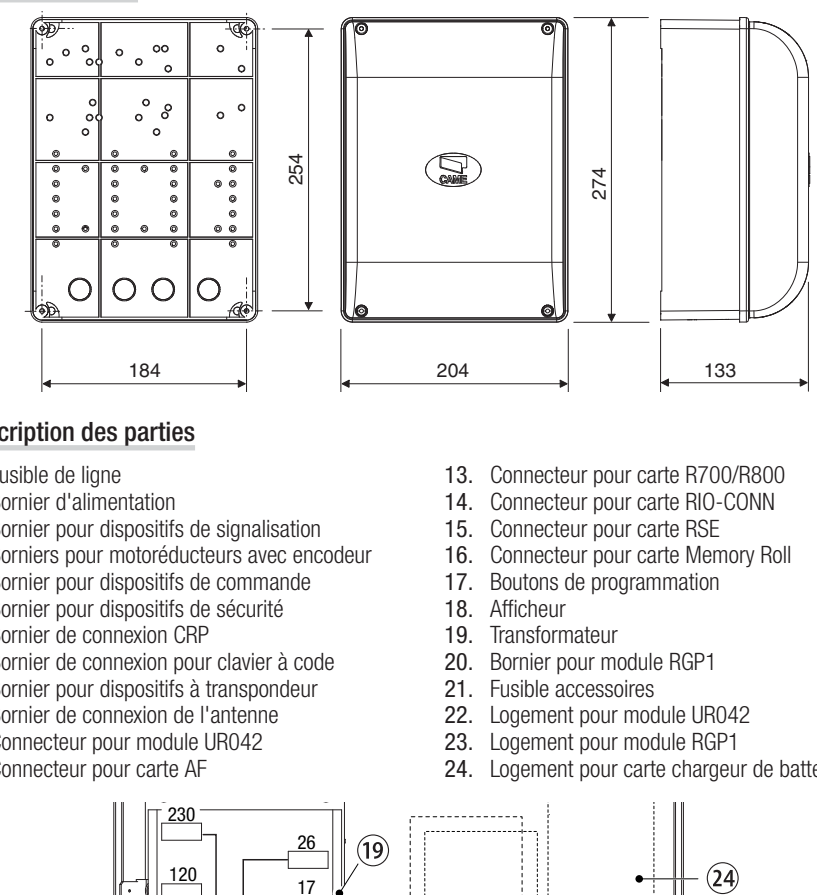

# Description des parties

- 1. Fusible de ligne<br>2. Bornier d'alimer
- 2. Bornier d'alimentation<br>3. Bornier pour dispositifs
- 3. Bornier pour dispositifs de signalisation<br>4. Borniers pour motoréducteurs avec enc
- 4. Borniers pour motoréducteurs avec encodeur<br>5. Bornier pour dispositifs de commande
- 5. Bornier pour dispositifs de commande
- 6. Bornier pour dispositifs de sécurité
- 7. Bornier de connexion CRP
- 8. Bornier de connexion pour clavier à code
- 9. Bornier pour dispositifs à transpondeur
- 10. Bornier de connexion de l'antenne
- 11. Connecteur pour module UR042
- 12. Connecteur pour carte AF
- 13. Connecteur pour carte R700/R800
- 14. Connecteur pour carte RIO-CONN
- 15. Connecteur pour carte RSE
- 16. Connecteur pour carte Memory Roll
- 17. Boutons de programmation
- 18. Afficheur
- 19. Transformateur
- 20. Bornier pour module RGP1
- 21. Fusible accessoires
- 22. Logement pour module UR042
- 23. Logement pour module RGP1
- 24. Logement pour carte chargeur de batteries RLB

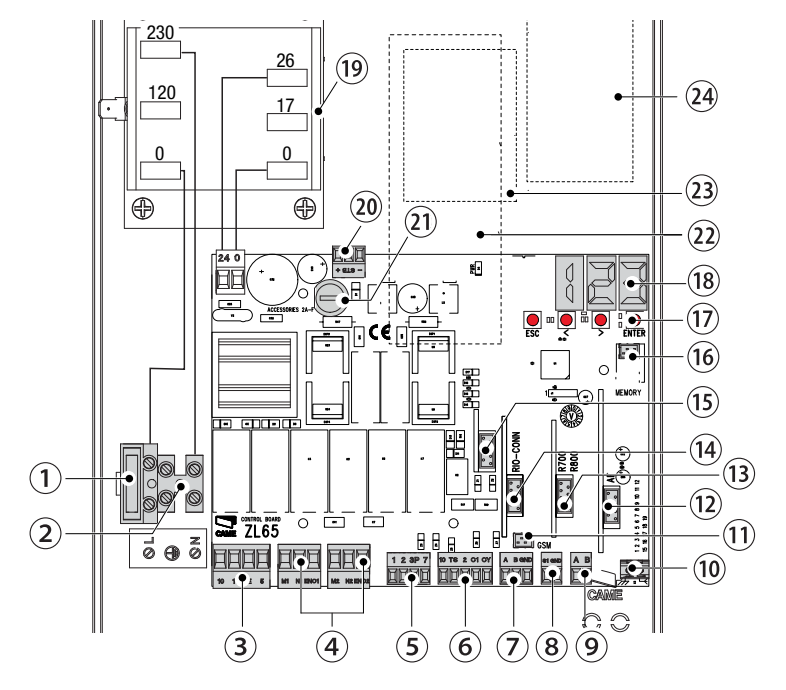

# **INSTRUCTIONS GÉNÉRALES POUR L'INSTALLATION**

 $\triangle$  L'installation doit être effectuée par du personnel qualifié et dans le plein respect des normes en vigueur. ! Attention ! Avant d'intervenir sur l'armoire de commande, mettre hors tension et déconnecter les éventuelles batteries.

# Contrôles préliminaires

! Avant d'installer l'armoire de commande, il faut :

• s'assurer que la zone de fixation est à l'abri de tout choc, que les surfaces de fixation sont bien solides et que la fixation est réalisée au moyen d'éléments appropriés (vis, chevilles, etc.) à la surface ;

• prévoir sur le réseau d'alimentation, conformément aux règles d'installation, un dispositif de déconnexion omnipolaire spécifique pour le sectionnement total en cas de surtension catégorie III (à savoir avec un espace de plus de 3 mm entre les contacts) ;

•  $\oplus$  s'assurer que les éventuelles connexions à l'intérieur du boîtier (réalisées pour la continuité du circuit de protection) sont bien dotées d'une isolation supplémentaire par rapport aux autres parties conductrices internes ;

• prévoir des gaines et des conduites pour le passage des câbles électriques afin de les protéger contre la détérioration mécanique.

# Outils et matériel

S'assurer de disposer de tous les instruments et de tout le matériel nécessaire pour effectuer l'installation en toute sécurité et conformément aux normes en vigueur. La figure illustre quelques exemples d'outils utiles à l'installateur.

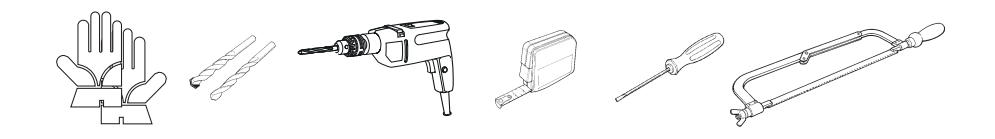

# Types de câbles et épaisseurs minimum

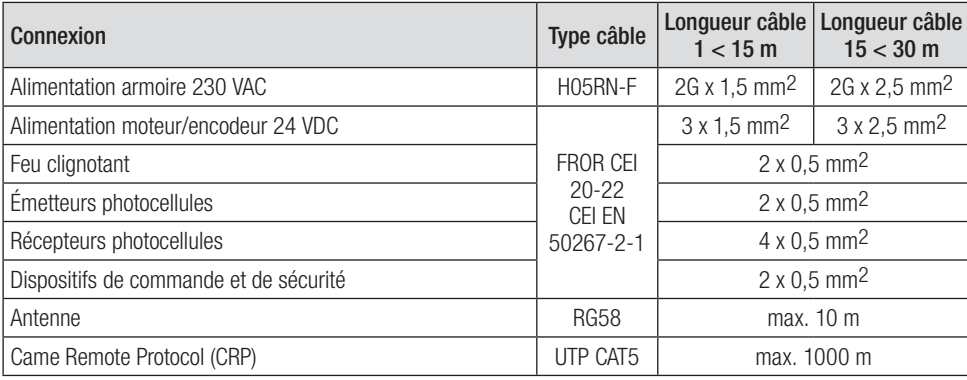

 Si la longueur des câbles ne correspond pas aux valeurs indiquées dans le tableau, déterminer la section des câbles en fonction de l'absorption effective des dispositifs connectés et selon les prescriptions de la norme CEI EN 60204-1.

Pour les connexions prévoyant plusieurs charges sur la même ligne (séquentielles), les dimensions indiquées dans le tableau doivent être réévaluées en fonction des absorptions et des distances effectives. Pour les connexions de produits non indiqués dans ce manuel, considérer comme valable la documentation jointe à ces derniers.

# **INSTALLATION**

## Fixation de l'armoire de commande

Fixer la base de l'armoire dans une zone protégée à l'aide de vis et de chevilles  $\bullet$ . Il est conseillé d'utiliser des vis à tête cylindrique (6 x 70 mm).

Percer les trous préforés (18 et 20 mm) sous la base de l'armoire <sup>.</sup>

 $\triangle$  Prendre soin de ne pas endommager la carte électronique.

Introduire les passe-câbles avec gaines annelées pour le passage des câbles électriques  $\bullet$ .

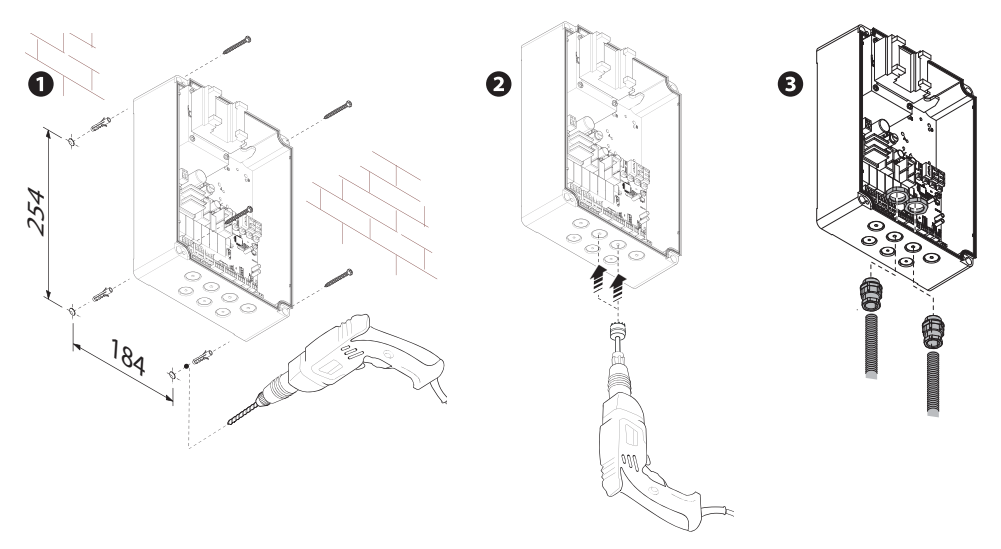

# **BRANCHEMENTS ÉLECTRIQUES ET PROGRAMMATION**

### Alimentations Entrée alimentation carte électronique Ø 24 VAC/DC + - 230V 24 0 25 17 25 C Æ  $\overline{17}$  $\circ$  $\circ$ Ø 10 11 E 5 | M1 N1 ENC1 M2 N2 EN ō Õ Fusible 3,15 A+ - Connexion serrure électrique 12 VAC - max. 15 W Connecter un fusible (non fourni) et sélectionner 2 au moyen de la fonction F 10. Sortie alimentation accessoires 230 VAC - 50/60 Hz 24 VAC/DC - max. 25 W

## Connexion du motoréducteur avec encodeur

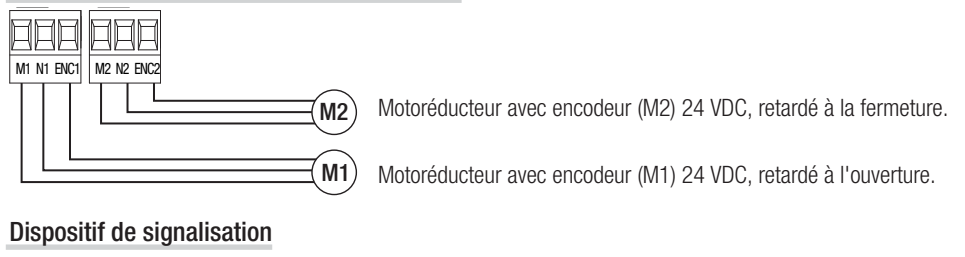

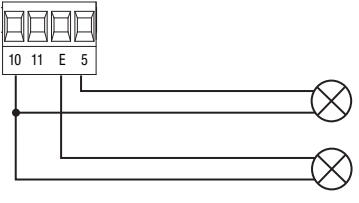

Sortie signalisation portail ouvert. (Portée contact 24 VAC/DC - 3 W max.). Voir fonction F 10.

Sortie connexion feu clignotant ou lampe cycle. (Portée contact : 24 VAC/DC - 25 W max.). Voir fonction F 18.

## Dispositifs de commande

A ATTENTION ! Avant l'insertion d'une carte enfichable (ex. : AF, R800), il est OBLIGATOIRE DE METTRE HORS TENSION et de déconnecter les éventuelles batteries.

Connecteur pour module UR042.

 En cas de connexion du module RGP1 ou de la carte RSE, UR042 ne fonctionne pas.

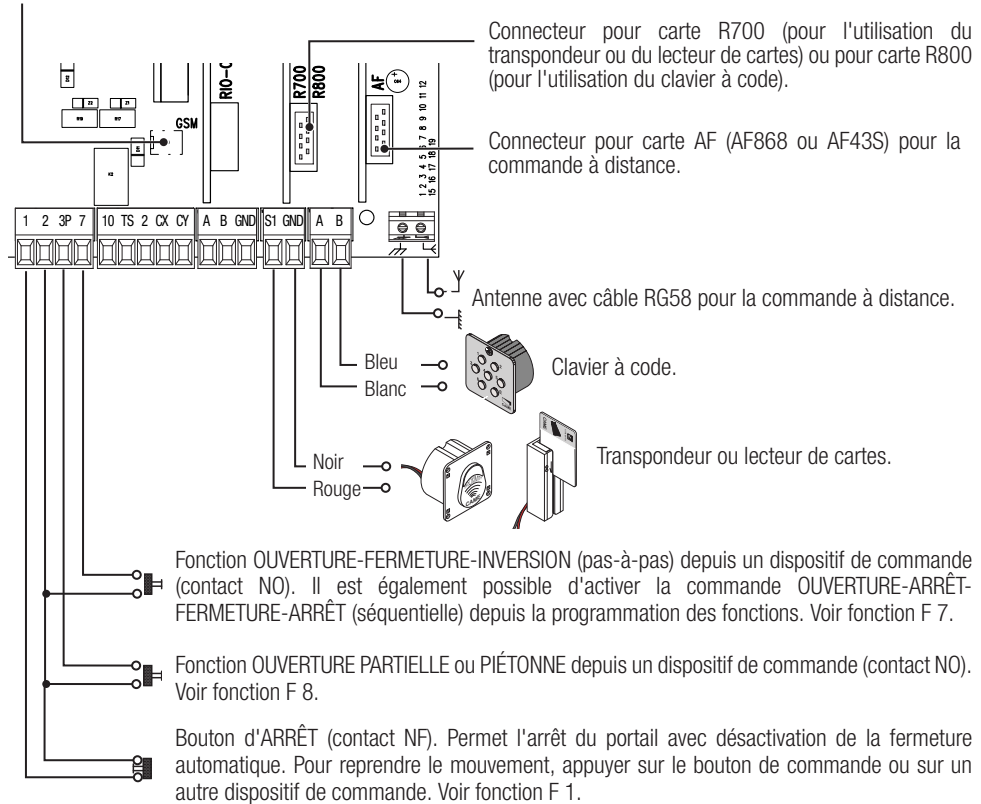

# Dispositifs de sécurité

# **Photocellules**

Configurer le contact CX ou CY (NF), entrée pour dispositifs de sécurité, type photocellules, conformes à la norme EN 12978.

Voir fonctions entrée CX (Fonction F2) ou CY (Fonction F3) en :

- C1 pour la réouverture durant la fermeture. Durant la phase de fermeture du portail, l'ouverture du contact provoque l'inversion du mouvement jusqu'à ouverture totale du portail ;

- C2 refermeture durant l'ouverture. En phase d'ouverture du portail, l'ouverture du contact provoque l'inversion du mouvement jusqu'à la fermeture totale ;

- C3 pour l'arrêt partiel. Arrêt du portail en mouvement avec fermeture automatique (si la fonction de fermeture automatique a été activée) ;

- C4 attente obstacle. Arrêt du portail en mouvement avec reprise du mouvement après élimination de l'obstacle.

 En cas de non utilisation des contacts CX et CY, les désactiver avant la phase d'auto-apprentissage.

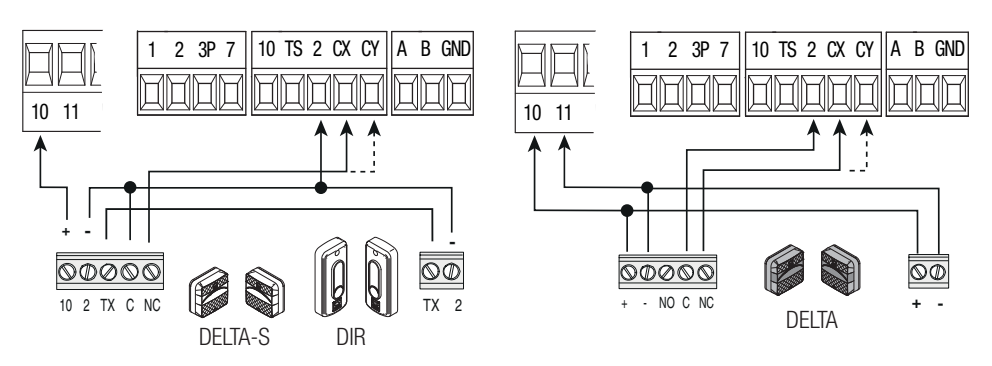

# **Bords sensibles**

Configurer le contact CX ou CY (NF), entrée pour dispositifs de sécurité, type bords sensibles, conformes à la norme EN 12978.

Voir fonctions entrée CX (Fonction F2) ou CY (Fonction F3) en :

- C7 réouverture durant la fermeture. Durant la phase de fermeture du portail, l'ouverture du contact provoque l'inversion du mouvement jusqu'à ouverture totale du portail ;

- C8 refermeture durant l'ouverture. Durant la phase d'ouverture du portail, l'ouverture du contact provoque l'inversion du mouvement jusqu'à fermeture totale du portail.

 En cas de non utilisation des contacts CX et CY, les désactiver avant la phase d'auto-apprentissage.

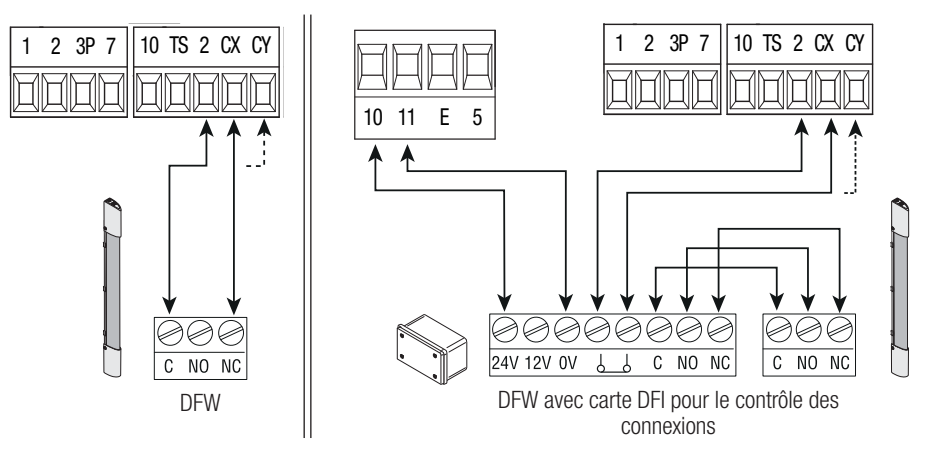

# Page 8 - Manuel FA01233-FR - 7/2018 - © CAME S.p.A. - Le contenu de ce manuel est susceptible de subir des modifications à tout moment et sans aucun préavis. - Traduction des instructions originales *Page 8 - Manuel FA01233-FR - 07/2018 - © CAME S.p.A. - Le contenu de ce manuel est susceptible de subir des modifications à tout moment et sans aucun préavis. - Traduction des instructions originales*

# **Connexion des dispositifs de sécurité (test sécurité)**

La carte contrôle l'efficacité des dispositifs de sécurité (ex. : photocellules) à chaque commande d'ouverture ou de fermeture.

Toute éventuelle anomalie désactive les commandes, quelles qu'elles soient, et l'écran affiche le message E 4. Pour ce type de connexion, activer la fonction F 5.

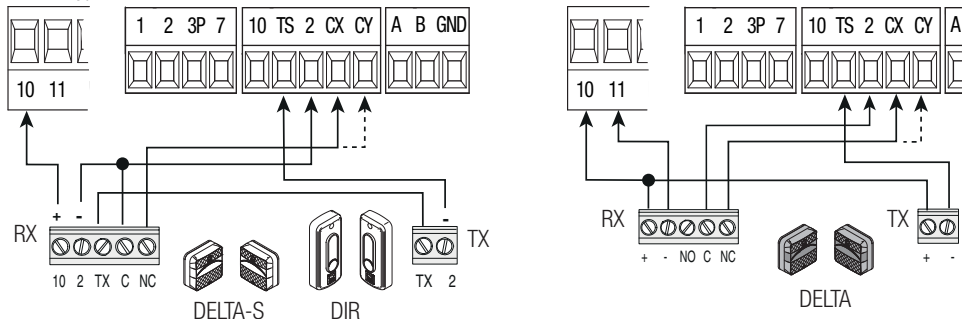

# Dispositifs sans fil

Insérer la carte RIO-CONN sur le connecteur dédié sur la carte électronique.

Configurer la fonction à associer au dispositif sans fil (F65, F66, F67 et F68).

Configurer les accessoires sans fil (voir manuel de l'accessoire à configurer).

Cu Si les dispositifs ne sont pas configurés avec la carte RIO-CONN, l'écran affiche l'erreur E 18.

! En cas de brouillages de radiofréquence au niveau de l'installation, le système sans fi l désactive le fonctionnement normal de l'automatisme et l'écran affiche l'erreur E 17

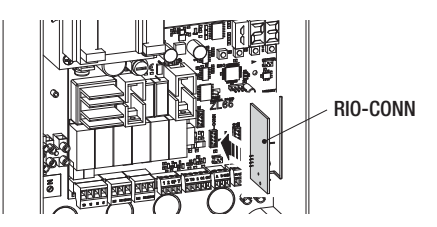

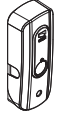

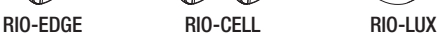

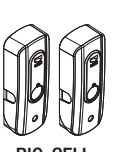

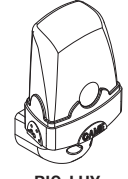

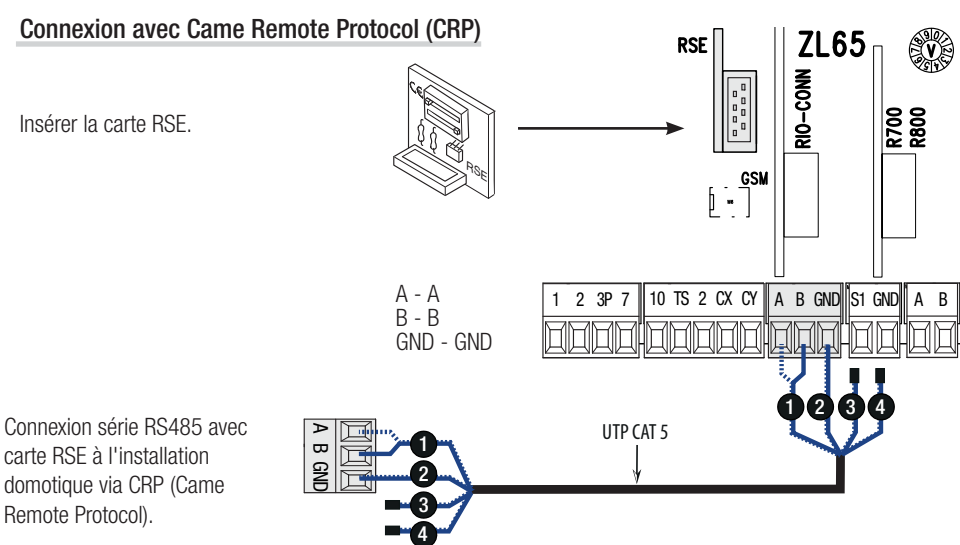

Insérer la carte RSE.

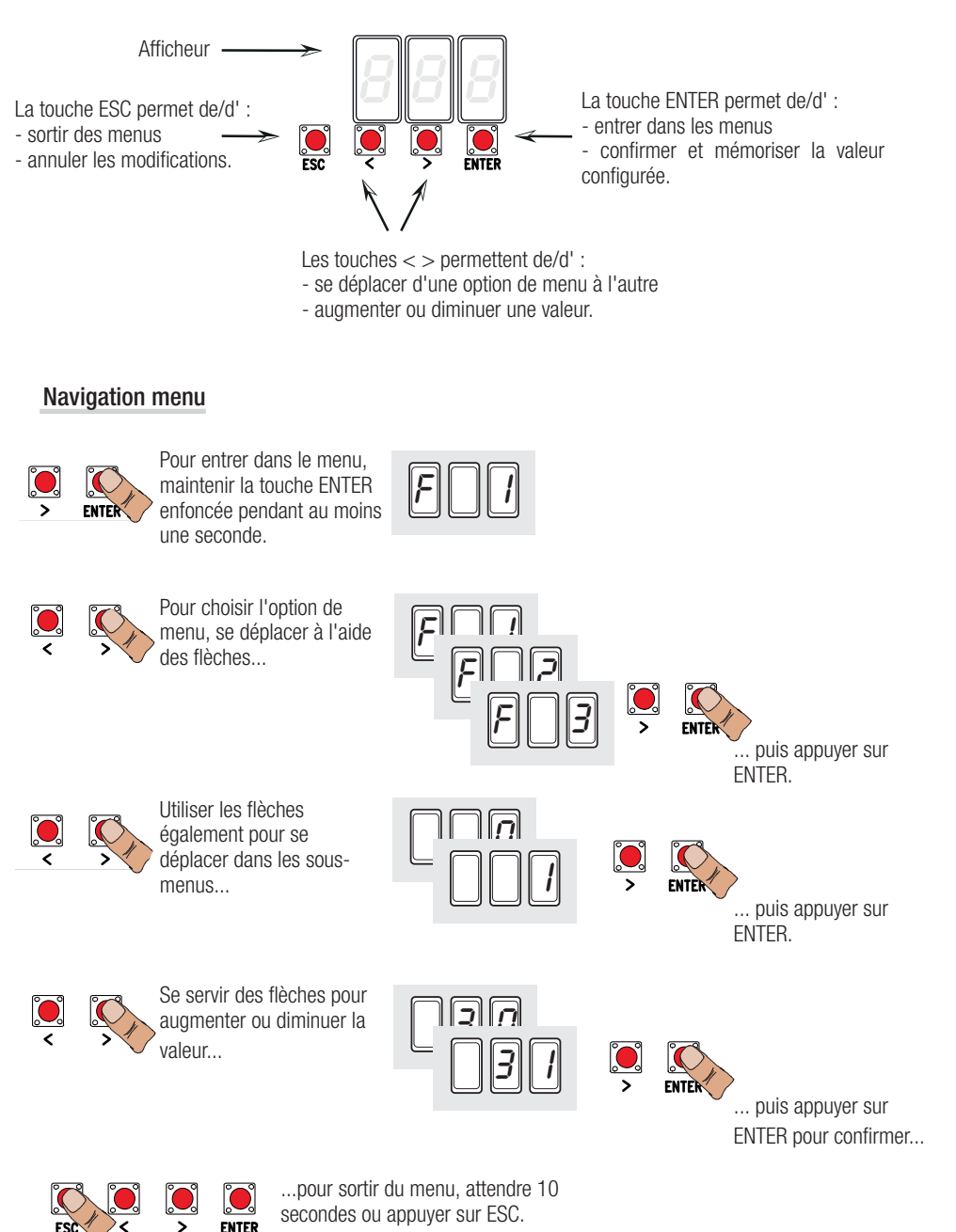

 Quand le menu est activé, l'installation ne peut pas être utilisée.

# Mappage des fonctions

٦

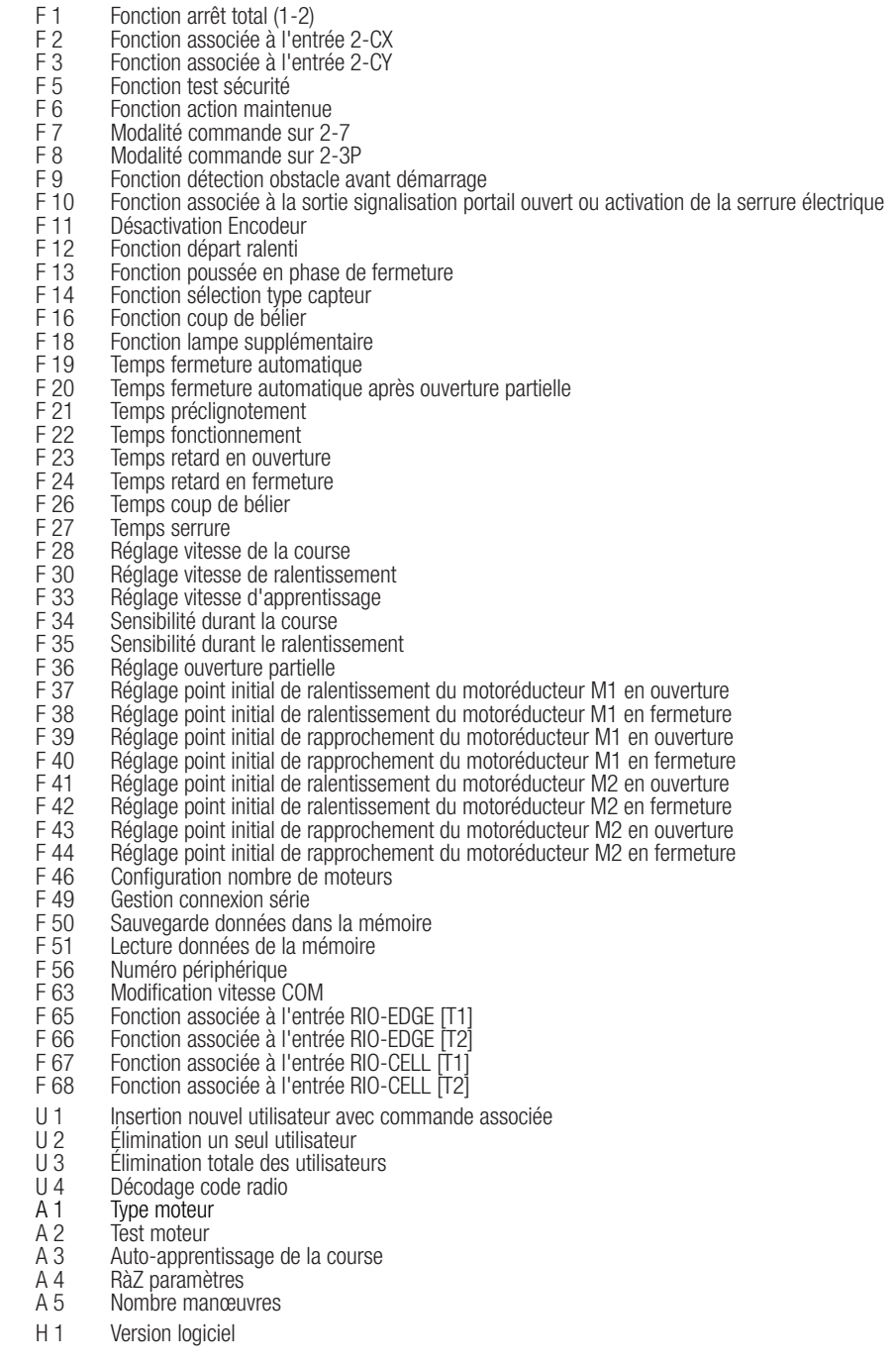

## Menu fonctions

- IMPORTANT ! Lancer la programmation à partir des fonctions de TYPE MOTEUR (A 1), NOMBRE MOTEURS (F46) et AUTO-APPRENTISSAGE COURSE (A3).
- $\triangle$  Pour effectuer la programmation des fonctions, l'automatisme doit être à l'arrêt.
- Il est possible de mémoriser au maximum 25 utilisateurs.

# F 1 Arrêt total [1-2] OFF= Désactivée (par défaut) / ON= = Activée Entrée NF – Arrêt du portail avec désactivation de l'éventuelle fermeture automatique ; pour reprendre le mouvement, utiliser le dispositif de commande. Le dispositif de sécurité doit être positionné sur [1-2]. **F 2 Entrée I2-CXI** OFF= Désactivée (par défaut)  $/1 = C1 / 2 = C2 / 3 = C3 / 4 = C4 / 7 =$  $C7 / 8 = C8$ Entrée NF – Possibilité d'associer : C1 = réouverture durant la fermeture pour photocellules, C2 = refermeture durant l'ouverture pour photocellules,  $C3 =$  arrêt partiel,  $C4 =$  attente obstacle,  $C7 =$  réouverture durant la fermeture pour bords sensibles,  $C8 =$  refermeture durant l'ouverture pour bords sensibles. La fonction C3 (arrêt partiel) n'apparaît qu'en cas d'activation de la fonction F 19 (Temps fermeture automatique). **F 3** Entrée [2-CY] OFF= Désactivée (par défaut)  $/1 = C1 / 2 = C2 / 3 = C3 / 4 = C4 / 7 =$  $C7 / 8 = C8$ Entrée NF – Possibilité d'associer : C1 = réouverture durant la fermeture pour photocellules, C2 = refermeture durant l'ouverture pour photocellules,  $C3 =$  arrêt partiel,  $C4 =$  attente obstacle,  $C7 =$  réouverture durant la fermeture pour bords sensibles,  $C8 =$  refermeture durant l'ouverture pour bords sensibles. La fonction C3 (arrêt partiel) n'apparaît qu'en cas d'activation de la fonction F 19 (Temps fermeture automatique). F 5 Test sécurité  $OF = D$ ésactivée (par défaut) /  $1 = CX / 2 = CY / 4 = CX + CY$ La carte contrôle le bon fonctionnement des photocellules avant chaque commande d'ouverture ou de fermeture. **Pour les dispositifs sans fil. le test sécurité est toujours activé.** F 6 Action maintenue OFF= Désactivée (par défaut) / ON= = Activée Le portail s'ouvre et se ferme en maintenant enfoncé un bouton. Bouton d'ouverture sur le contact 2-3P et bouton de fermeture sur le contact 2-7. Tous les autres dispositifs de commande, même radio, sont désactivés. **F7** Commande  $[2-7]$  0 = Pas-à-pas (par défaut) / 1 = Séquentielle Depuis le dispositif de commande connecté sur 2-7, cette fonction permet l'exécution de la commande pas-àpas (ouverture-fermeture-inversion) ou séquentielle (ouverture-arrêt-fermeture-arrêt). **F 8 Commande [2-3P]**  $0 = 0$ uverture piétonne (par défaut)  $1 = 0$ uverture partielle Depuis le dispositif de commande connecté sur 2-3P, cette fonction permet l'exécution de l'ouverture piétonne (ouverture totale du vantail de M2) ou de l'ouverture partielle (ouverture partielle du vantail de M2 : le degré d'ouverture dépend du pourcentage de réglage de la course configuré avec F36). F 9 Détection obstacle avant  $OFF = D$ ésactivée (par défaut) /  $ON = A$ ctivée démarrage Quand le portail est fermé, ouvert ou après un arrêt total, le moteur reste arrêté si les dispositifs de sécurité (photocellules ou bords sensibles) détectent un obstacle.

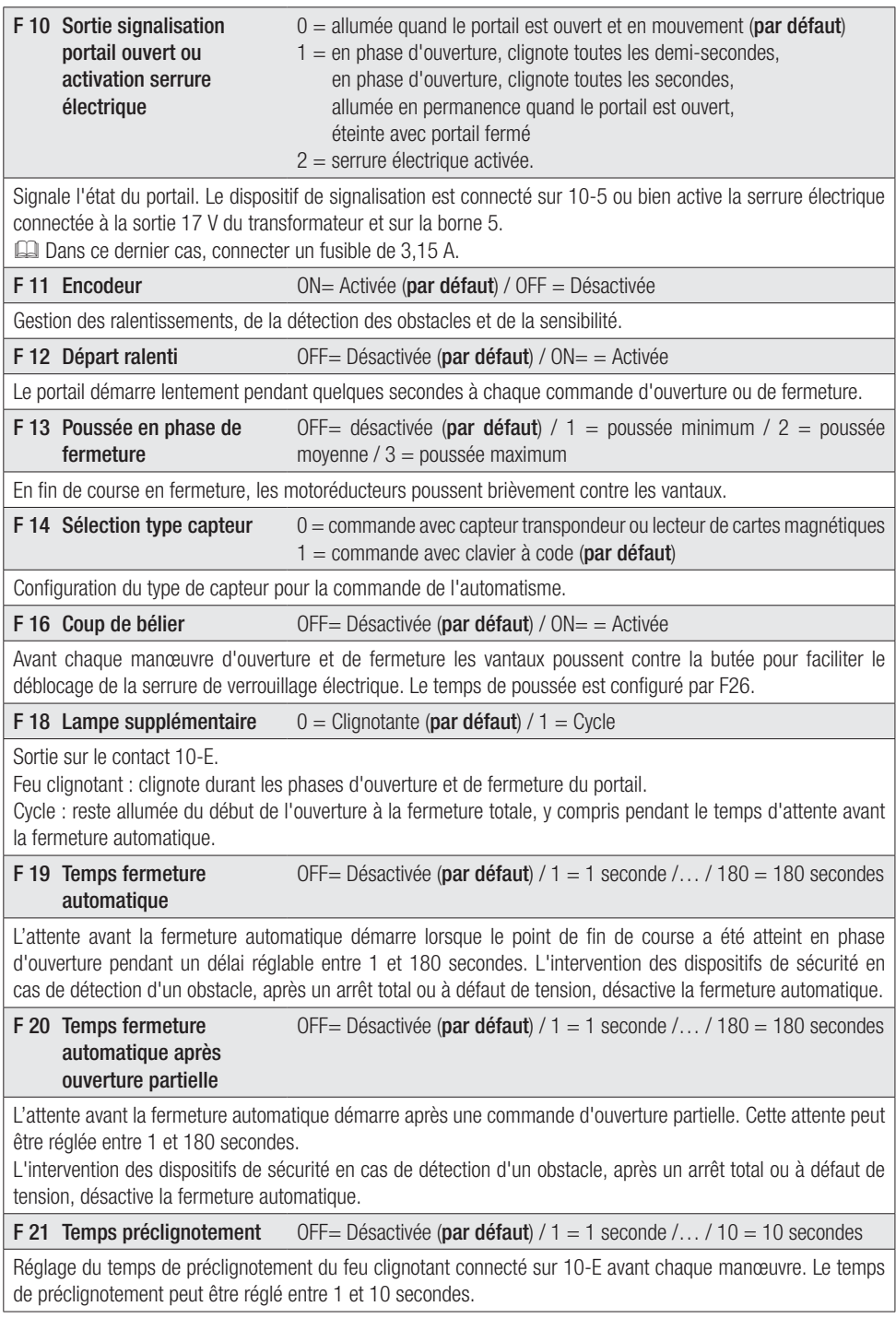

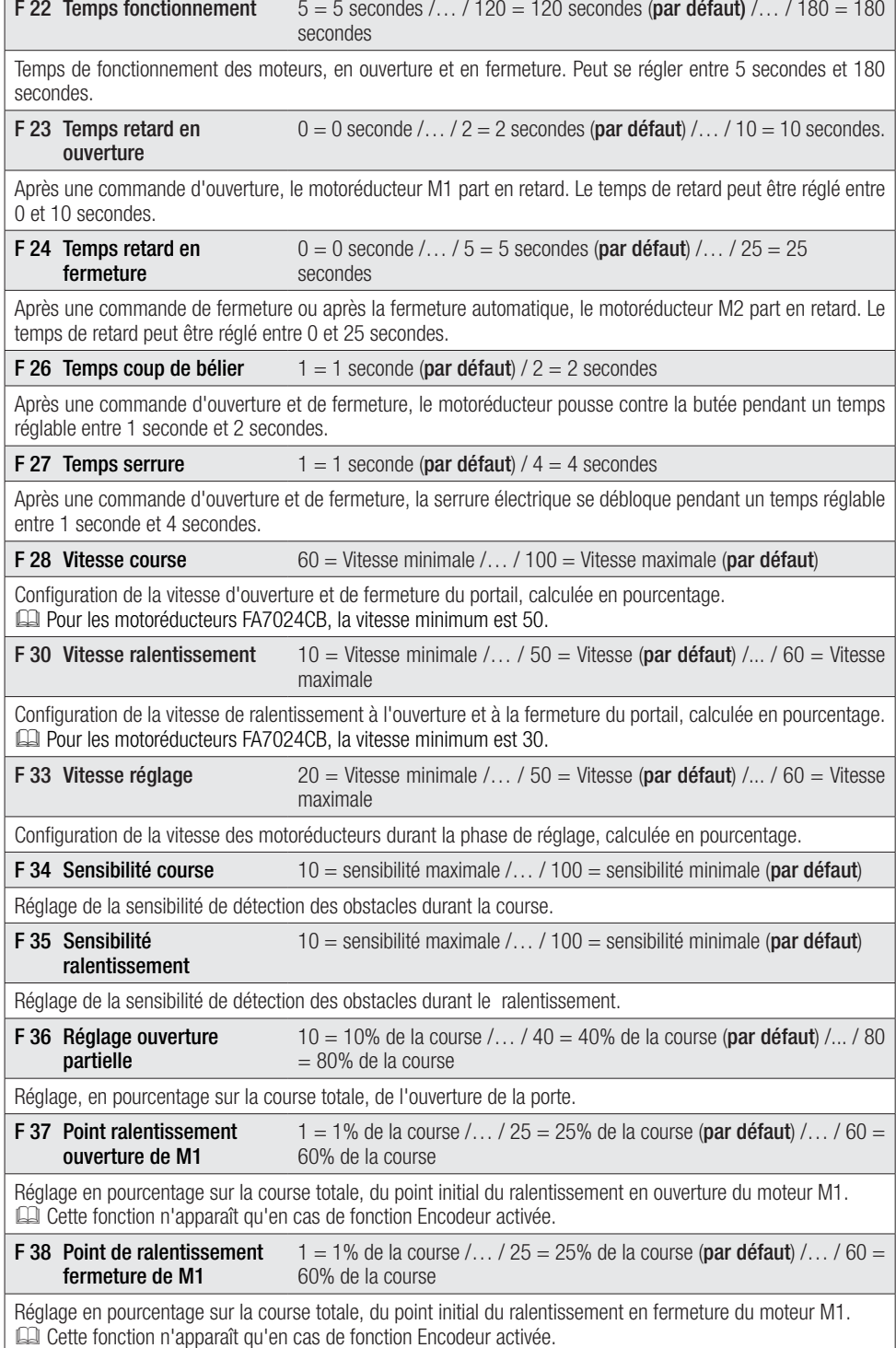

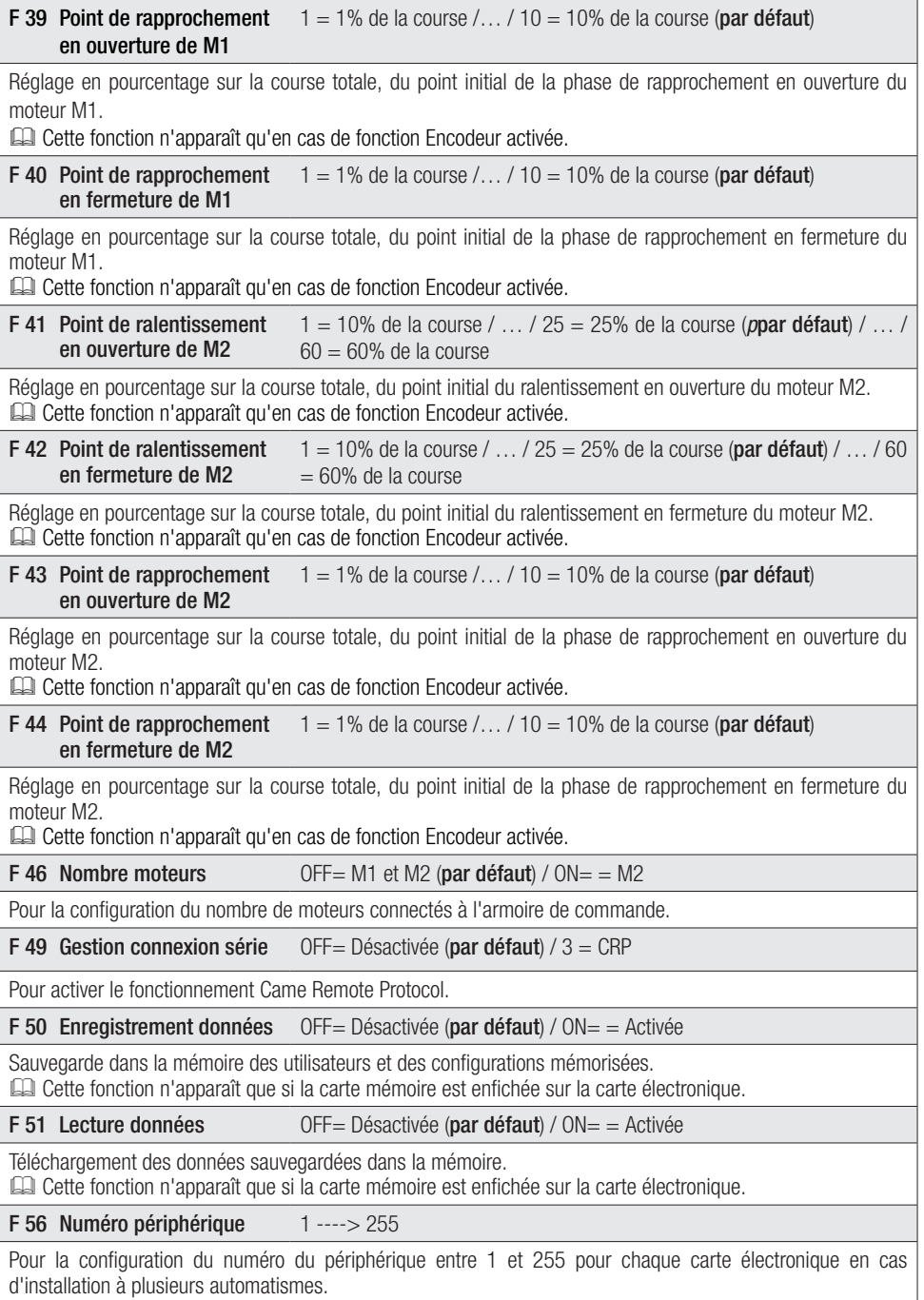

## F 63 Modification vitesse COM

 $0 = 1200$  Bauds  $/ 1 = 2400$  Bauds  $/ 2 = 4800$  Bauds  $/ 3 = 9600$  Bauds  $/ 4 = 14400$  Bauds  $/ 5 = 19200$  Bauds  $/ 6 = 38400$  Bauds  $/ 7 = 57600$ Bauds / 8 = 115200 Bauds

Pour la configuration de la vitesse de communication utilisée dans le système de connexion CRP (Came Remote Protocol).

# **F 65 Entrée sans fil RIO-EDGE** OFF= Désactivée (par défaut) /  $7 = P7 / 8 = P8$

## $[T1]$

Dispositif de sécurité sans fil (RIO-EDGE) associé à une fonction à choisir parmi celles prévues : P7 = réouverture durant la fermeture, P8 = refermeture durant l'ouverture.

Pour la programmation, voir les instructions fournies avec l'accessoire.

Cette fonction n'apparaît que si la carte RIO-CONN est enfichée sur la carte électronique.

**F 66 Entrée sans fil RIO-EDGE** OFF= Désactivée (**par défaut**) / 7 = P7 / 8 = P8 [T2]

Dispositif de sécurité sans fil (RIO-EDGE) associé à une fonction à choisir parmi celles prévues : P7 = réouverture durant la fermeture, P8 = refermeture durant l'ouverture.

Pour la programmation, voir les instructions fournies avec l'accessoire.

Cette fonction n'apparaît que si la carte RIO-CONN est enfichée sur la carte électronique.

**F 67 Entrée sans fil RIO-CELL** OFF= Désactivée (par défaut) /  $1 = P1$  /  $2 = P2$  /  $3 = P3$  /  $4 = P4$ [T1]

RIO-CELL est associé à une fonction à choisir parmi celles prévues : P1 = réouverture durant la fermeture ; P2 = refermeture durant l'ouverture :  $P3 =$  arrêt partiel :  $P4 =$  attente obstacle.

Pour la programmation, voir les instructions fournies avec l'accessoire.

Cette fonction n'apparaît que si la carte RIO-CONN est enfichée sur la carte électronique.

**F 68 Entrée sans fil RIO-CELL** OFF= Désactivée (par défaut) /  $1 = P1$  /  $2 = P2$  /  $3 = P3$  /  $4 = P4$  $[T2]$ 

RIO-CELL est associé à une fonction à choisir parmi celles prévues : P1 = réouverture durant la fermeture ; P2 = refermeture durant l'ouverture :  $P3 =$  arrêt partiel :  $P4 =$  attente obstacle.

Pour la programmation, voir les instructions fournies avec l'accessoire.

Cette fonction n'apparaît que si la carte RIO-CONN est enfichée sur la carte électronique.

U 1 Insertion utilisateur  $1 =$  Commande pas-à-pas (ouverture-fermeture) / 2 = Commande séquentielle (ouverture-arrêt-fermeture-arrêt) / 3 = Commande ouverture uniquement  $/ 4 =$  Commande partielle

Insertion utilisateurs (max. 25 utilisateurs) et attribution à chacun d'eux d'une fonction à choisir parmi les fonctions prévues. L'insertion doit être effectuée au moyen d'un émetteur ou d'un autre dispositif de commande (voir paragraphe INSERTION UTILISATEUR AVEC COMMANDE ASSOCIÉE).

# U 2 Suppression utilisateur

Suppression d'un seul utilisateur (voir paragraphe ÉLIMINATION D'UN SEUL UTILISATEUR).

U 3 Suppression utilisateurs OFF= Désactivée /  $ON =$  = Élimination de tous les utilisateurs

Suppression de tous les utilisateurs.

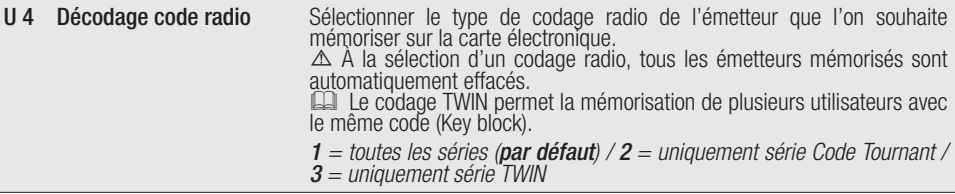

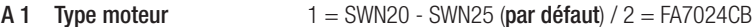

Sélection du motoréducteur utilisé pour l'installation.

A 2 Test moteurs  $\overline{OFF}$  = Désactivée /  $\overline{ONE}$  Activée

Test permettant de contrôler le sens de rotation des motoréducteurs (voir paragraphe TEST MOTEURS).

# **A 3 Auto-apprentissage de la** OFF=Désactivée / ON = Activée<br>**Course**

Réglage automatique de la course du portail (voir paragraphe AUTO-APPRENTISSAGE DE LA COURSE). Cette fonction n'apparaît qu'en cas d'activation de la fonction Encodeur.

A 4 RàZ paramètres OFF= Désactivée / ON = Activée

Attention ! Les configurations par défaut sont remises à zéro et l'auto-apprentissage de la course est effacé.

A 5 Calcul manœuvres  $\bigcirc$  OFF= Nombre de manœuvres effectuées /1 = Élimination de toutes les manœuvres

Permet de visualiser le nombre de manœuvres effectuées ou de les éliminer ( $001 = 100$  manœuvres ; 010  $= 1000$  manœuvres ; 100 = 10000 manœuvres ; 999 = 99900 manœuvres ; CSI = intervention d'entretien).

H<sub>1</sub> Version

Visualise la version du firmware.

# Test moteurs

Sélectionner A 2. Appuyer sur ENTER pour confirmer.

្ត្រា Sélectionner 1 puis appuyer sur ENTER pour confirmer l'opération de test moteurs.

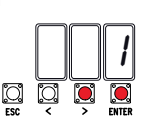

 $\cdot \|\raisebox{.4ex}{.}\|$ 

Ø

K

 $\|B\|$   $\|$   $\in$ 

L'écran affichera le message [---] en attendant la commande.

Maintenir enfoncée la touche indiquée par  $la$  flèche  $>$  et s'assurer que le vantail du deuxième motoréducteur (M2) effectue bien  $\frac{10}{2}$ une manœuvre d'ouverture.

 Si le vantail exécute une manœuvre de fermeture, inverser les phases du moteur.

Répéter la même procédure avec la touche indiquée par la flèche < pour contrôler le ħ vantail du premier motoréducteur (M1). Si le vantail exécute une manœuvre de fermeture, inverser les phases du moteur.

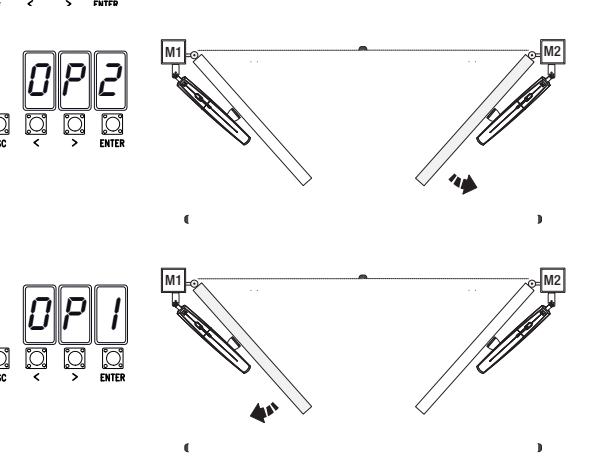

## Auto-apprentissage de la course

 Avant de régler la course, amener le portail à mi-course, s'assurer que la zone d'actionnement ne présente aucun obstacle et s'assurer de la présence d'une butée d'arrêt mécanique aussi bien à l'ouverture qu'à la fermeture. A Les butées d'arrêt mécanique sont obligatoires.

Important ! Durant le réglage, tous les dispositifs de sécurité seront désactivés.

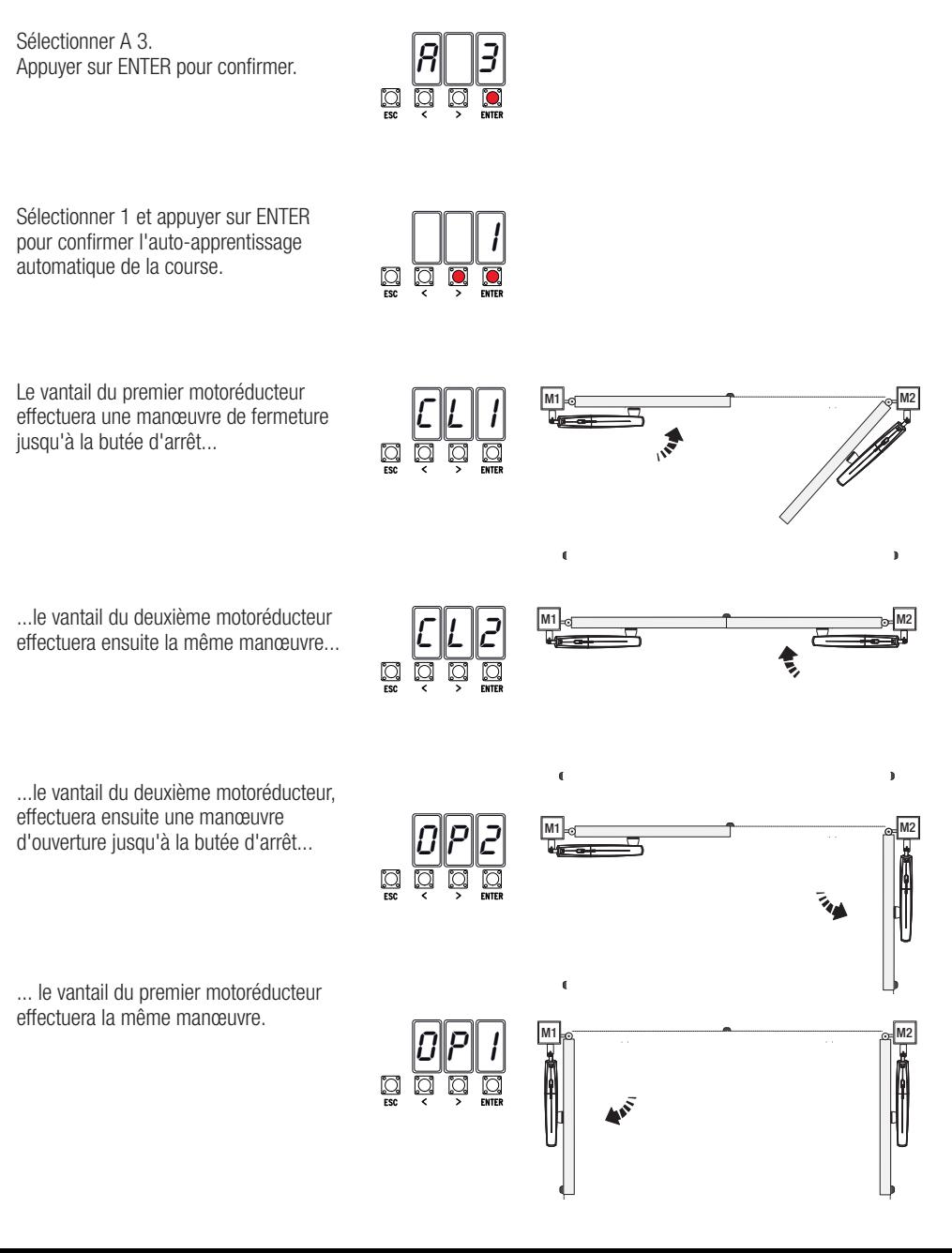

 Les numéros clignotants qui apparaissent durant les opérations d'insertion et d'élimination des utilisateurs sont disponibles et utilisables pour un éventuel utilisateur à insérer (max. 25 utilisateurs).

## Insertion utilisateur avec commande associée

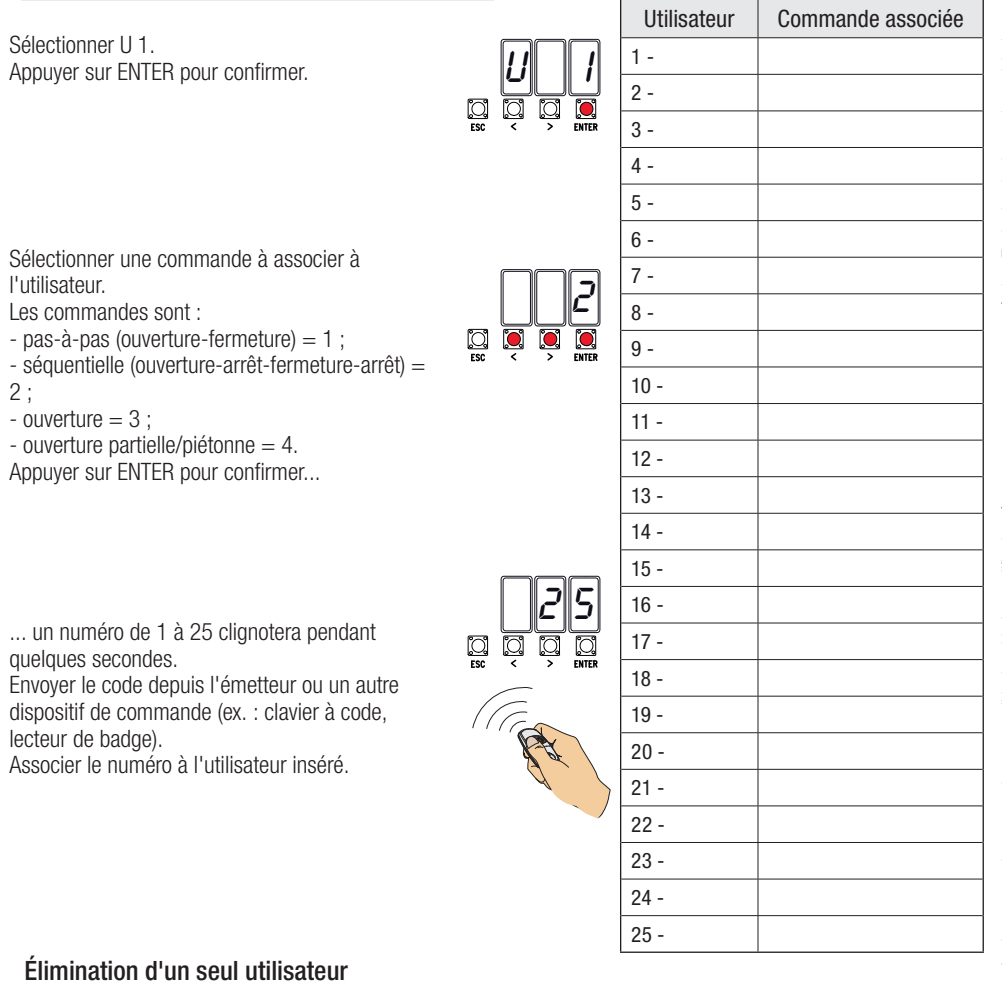

Sélectionner II<sub>2</sub> Appuver sur ENTER pour confirmer.

Choisir le numéro de l'utilisateur à éliminer à l'aide des touches signalées par les flèches. Appuyer sur ENTER pour confirmer...

... l'écran affichera CLr pour confirmer l'élimination.

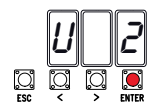

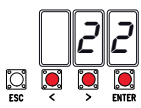

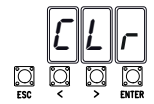

# Carte de mémoire

Pour mémoriser les données relatives aux utilisateurs et à la configuration de l'installation de manière à ce qu'elles soient réutilisables sur une autre carte électronique, oire une autre installation. Après avoir mémorisé les données, il faut enlever la Memory roll.

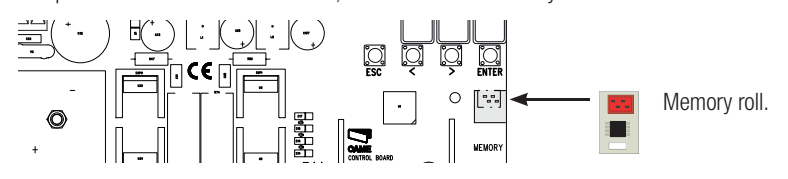

## **ILLUSTRATION DES ZONES ET DES POINTS DE RALENTISSEMENT ET DE RAPPROCHEMENT**

 Les zones de la course et les points de ralentissement et de rapprochement sont testés selon les paramètres des Normes Techniques EN 12445 et EN 12453 en ce qui concerne la compatibilité des forces d'impact générées par le vantail en mouvement.

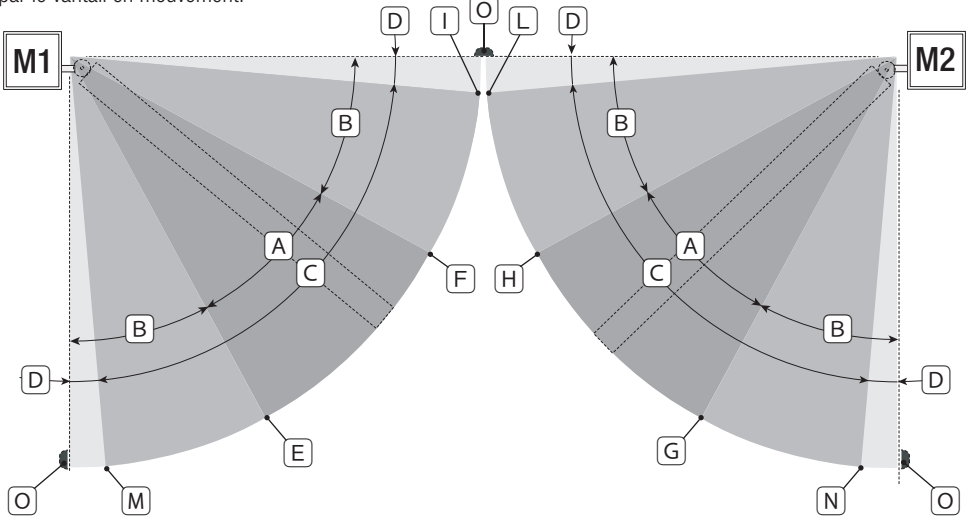

- $A =$  Zone de mouvement à vitesse normale.<br> $B^* =$  Zone de mouvement au ralenti.
- $B^*$  = Zone de mouvement au ralenti.<br> $C = Z$ one d'intervention de l'encode
- C = Zone d'intervention de l'encodeur avec inversion du mouvement.<br>D = Zone d'intervention de l'encodeur avec arrêt du mouvement.
- D = Zone d'intervention de l'encodeur avec arrêt du mouvement.<br>E = Point initial de ralentissement en ouverture de M1.
- E = Point initial de ralentissement en ouverture de M1.<br> $E =$  Point initial de ralentissement en fermeture de M1
- $F =$  Point initial de ralentissement en fermeture de M1.<br> $G =$  Point initial de ralentissement en ouverture de M2.
- $=$  Point initial de ralentissement en ouverture de M2.
- $H =$  Point initial de ralentissement en fermeture de M2.<br> $H^* =$  Point initial de rannmochement en fermeture de M1
- $I^{**}$  = Point initial de rapprochement en fermeture de M1.<br> $I^{**}$  = Point initial de rapprochement en fermeture de M2.
- Point initial de rapprochement en fermeture de M2.
- $M^{**} =$  Point initial de rapprochement en ouverture de M1.
- $N^{**}$  = Point initial de rapprochement en ouverture de M2.
- O = Butées d'arrêt.
- Minimum 600 mm de la butée d'arrêt.

\*\* Configurer le pourcentage de rapprochement par le biais de la fonction F 39 - F 40 pour le premier moteur (M1) et de la fonction F43 - F44 pour le deuxième moteur (M2) de manière à obtenir une distance inférieure de 50 mm par rapport au point de butée d'arrêt.

# **MESSAGES D'ERREUR**

 Les messages d'erreur apparaissent à l'écran.

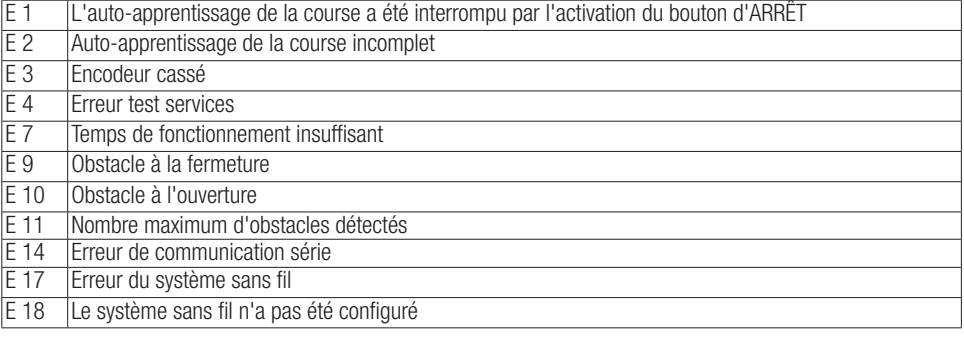

# **OPÉRATIONS FINALES**

## Fixation du couvercle

Au terme des branchements électriques et de la mise en fonction, mettre le couvercle et le fixer à l'aide des vis.

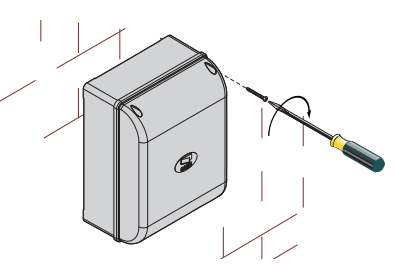

# **MISE AU REBUT ET ÉLIMINATION**

Avant d'effectuer ces opérations, il est toujours recommandé de vérifier les normes spécifiques en vigueur sur le lieu d'installation. Les composants de l'emballage (carton, plastiques, etc.) sont assimilables aux déchets urbains solides et peuvent être éliminés sans aucune difficulté, en procédant tout simplement à la collecte différenciée pour le recyclage.

D'autres composants (cartes électroniques, piles des émetteurs, etc.) peuvent par contre contenir des substances polluantes. Il faut donc les désinstaller et les remettre aux entreprises autorisées à les récupérer et à les éliminer. NE PAS JETER DANS LA NATURE !

# **RÉFÉRENCES NORMATIVES**

Le produit est conforme aux directives de référence en vigueur.

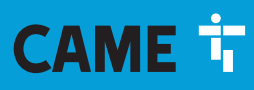

# CAME S.p.A.

Via Martiri Della Libertà, 15 31030 Dosson di Casier - Treviso - Italy tel. (+39) 0422 4940 - fax. (+39) 0422 4941